24.8.2013

# KURZBESCHREIBUNG FIRMWARE NAGARD X-LINE-PRE

Kurzbeschreibung Firmware Nagard-X-Line-Pre

1. Darstellung Display

Das Display stellt den aktuell gewählten Eingang bzw. die eingestellte Lautstärke in Textform und als Grafik dar.

So wird ein Ablesen auch aus einigen Metern Entfernung ermöglicht.

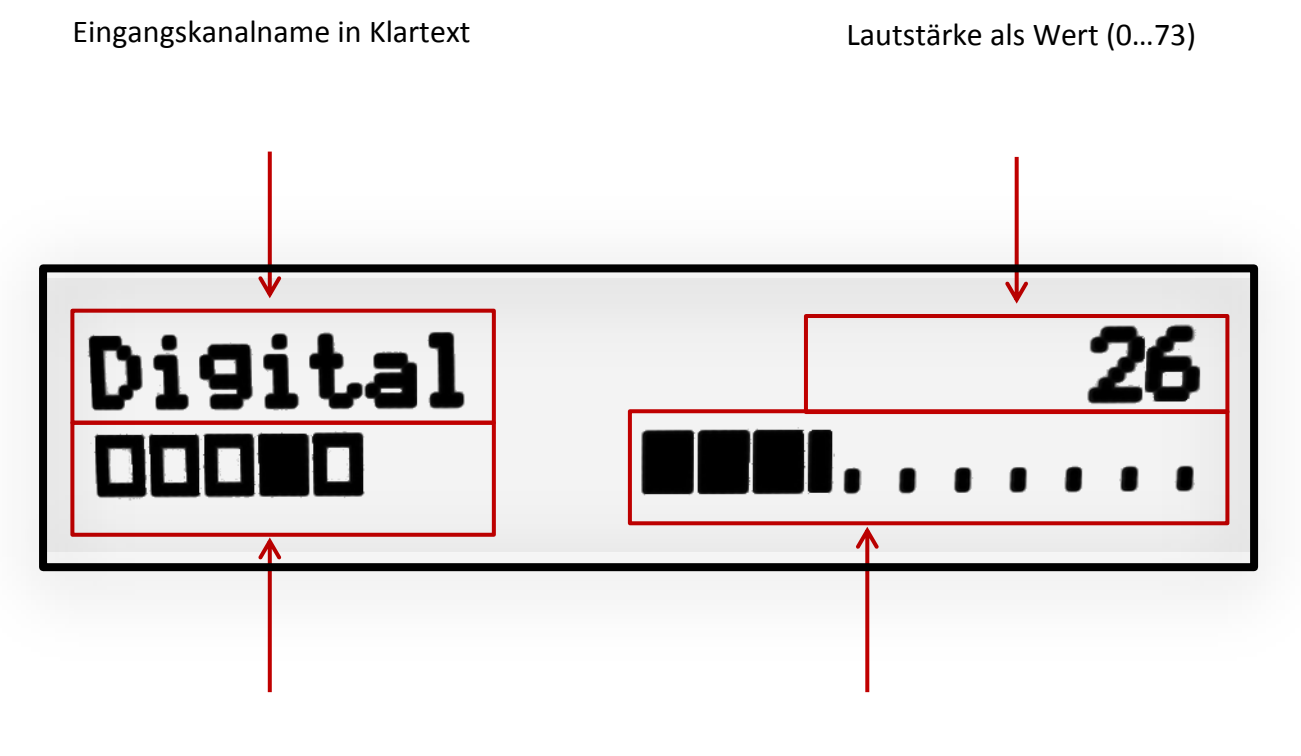

Eingangskanal 1-5 (hier 4) Lautstärke als Balken (0…100%)

#### 2. Funktion der Drehencoder

Linker Drehencoder "Channel":

Die Auswahl des Eingangskanals und Navigation im Einstellmenu erfolgt durch Drehen.

Durch langen Tastendruck (3 Sekunden) wird das Menu aufgerufen oder gewählte Parameter abgespeichert.

Rechter Drehencoder "Volume":

Durch Drehen wird die Lautstärke variiert.

Nach einem kurzen Tastendruck wird das Ausgangssignal stumm geschaltet und nach erneutem kurzem Tastendruck wieder freigeschaltet.

Mit langem Tastendruck (3 Sekunden) kann der Vorverstärker in den Standby Betrieb geschaltet werden. Wiedereinschalten aus dem Standby Betrieb erfolgt durch wiederholten langen Tastendruck.

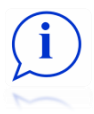

Die Lautstärke lässt sich jederzeit, d.h. auch im Menu, über den Volume Encoder anpassen. Eine Auswahl des Eingangskanals über den Channel Encoder, Mute, Standby sowie alle Fernbedienungskommandos sind NICHT bei aufgerufenem Menu möglich.

Im Standby Betrieb reagiert der Vorverstärker auf keinerlei Benutzereingabe (außer deaktivieren des Standby Betriebs über den Taster im Volume Encoder oder der Fernbedienung).

Das Display, sowie alle Relais werden abgeschaltet.

3. Parametrierung durch Menu Steuerung

Die Menu Steuerung erlaubt dem Benutzer die Steuerung nach seinen Wünschen anzupassen.

Das unten dargestellte Übersichtsdiagramm stellt die Struktur dar.

Das Menu kann durch einen langen Tastendruck auf den Channel Encoder aufgerufen werden.

Im Display erscheint "Menu".

Die Navigation über die Menupunkte erfolgt durch Drehen des Encoders. Durch eine Drehung gegen den Uhrzeigersinn wird rückwärts, durch eine Drehung mit dem Uhrzeigersinn vorwärts navigiert.

Mit kurzem Tastendruck auf den Channel Encoder wird der gewählte Menu Punkt aufgerufen.

Ein langer Tastendruck speichert entsprechende Werte im internen EEPROM dauerhaft.

Dem Anwender stehen folgende Menupunkte zur Verfügung:

- **"Input"**
	- Auswahl der Parameter des Eingangskanals 1…5
		- "Name": Es lässt sich eine Bezeichnung für den Eingangskanal aus einer Liste Auswählen. Der Ausgewählte Text zeigt den gewählten Kanal.
		- "Type": Hier wird festgelegt was für ein Signaltyp am entsprechenden Eingang angeschlossen ist. Zur Auswahl stehen "Diff" und "SE". "DIff" muss bei symmetrischen Quellen, "SE" bei unsymmetrischen gewählt werden.

Bei Auswahl "SE" wird der negative Eingang der Verstärkerstufe mit Masse kurzgeschlossen. Das Kurzschlussrelais wird erst bei erneutem aktivieren des Eingangskanals zugeschaltet.

• "Level": Einstellung eines Offset Wertes für die Lautstärke des Eingangskanals, also ein Pegelabgleich bei Eingangskanälen mit unterschiedlichen Lautstärken.

Bei Umschalten auf diesen Kanal wird der Eingestellte Wert (in dB) auf den Lautstärkewert addiert oder subtrahiert.

- "Back": Verlassen der Eingangskonfiguration für den gewählten Eingang.
- "Back": Verlassen Menupunkt "Input"
- **"Output"**
	- "Level Right": Verkleinern bzw. Vergrößern der Lautstärke für den rechten Kanal.
	- "Level Left": Verkleinern bzw. Vergrößern der Lautstärke für den linken Kanal.

Der Pegel wird unmittelbar nach verstellen des Parameters verändert und an die Peripherie ausgegeben.

" "Back": Verlassen Menupunkt "Output"

## **"Infrarot"**

- Anlernen von RC5 Fernbedienungscodes.
	- Auswahl der Funktion für die entsprechende Fernbedienungstaste. Z.B. "Key1" für Taste 1 der Fernbedienung.
	- Fernbedienung in Richtung Vorverstärker halten und die zu lernende Taste betätigen.
	- Eine erfolgreiche Übernahme des Tastencodes wird durch "Done" im Display angezeigt. Die Taste wurde für die gewählte Funktion gespeichert.

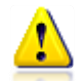

WICHTIG: Es werden NUR RC5 Codes erkannt bzw. ausgewertet! Wenn verschiedene Funktionen mit identischen Tastencodes angelernt werden, ist die Auswertung der Taste im Betrieb nicht korrekt.

Jeder Tastendruck schreibt die entsprechende Stelle im EEPROM dauerhaft.

Permanentes Drücken überschreibt die Speicherstelle immer wieder erneut.

Es sind nicht unendlich viele Schreibzyklen möglich (lt. Datenblatt 100.000).

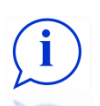

Wird der Menupunkt "Read RC5 Data" aufgerufen, werden die erkannten Daten nach Tastendruck im Display dargestellt.

Erscheinen nach Tastendruck auf der Fernbedienung keine Daten im Display oder wird ein Tastendruck nicht mit "Done" im Display bestätigt, wird KEIN RC5 Code erkannt.

■ "Back": Verlassen Menupunkt "Infrarot"

- **"Display"**
	- "Min": Minimalwert der Display Hintergrundbeleuchtung (nur bei Displays mit Hintergrundbeleuchtung, also keine OLED,VFD)
	- "Max": Maximalwert der Display Hintergrundbeleuchtung (nur bei Displays mit Hintergrundbeleuchtung, also keine OLED,VFD)
	- "Time": Der Wert kann in Sekunden eingegeben werden. Wenn keine Benutzereingabe über Drehencoder oder Fernbedienung erfolgt, läuft die Zeit ab.

Nach abgelaufener Zeit dimmt die Displaybeleuchtung von "Max" nach "Min".

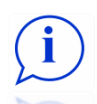

Ist ein Wert von 0s parametriert, ist die Funktion deaktiviert. Ist der "Min" Wert 0%, wird der Displaytext nach abgelaufener Zeit gelöscht bzw. nur zwei Punkte angezeigt (siehe "Screen Saver"). Hierdurch kann die Lebensdauer von OLED enorm verlängert werden. Nach Benutzereingabe über einen der Encoder oder der Infrarotfernbedienung, wird das Display wieder mit "Max" beleuchtet und der vollständige Text angezeigt.

■ "Volume": Es stehen zwei Werte zur Verfügung. "Scale off" und "Scale on".

Bei "Scale on" wird im Lautstärkebalken eine Skala angezeigt.

- "Screen Saver": Hier kann definiert werden, ob bei abgeschaltetem Display (siehe oben) Punkte in der Mitte dargestellt werden um dem Benutzer zu signalisieren, dass der Vorverstärker eingeschaltet ist. Es stehen zwei Werte zur Auswahl. "Dots off" sowie "Dots on". Bei Einstellung "Dots off" wird der Displaytext im Screen Saver Mode komplett gelöscht. Bei Einstellung "Dots on" werden im Screen Saver Mode zwei Punkte in der Displaymitte angezeigt.
- " "Back": Verlassen Menupunkt "Display"

### **"Start Parameter"**

"Heat Up Time": Hier kann die Aufwärmzeit des Vorverstärkers nach Einschalten der Versorgungsspannung eingestellt werden. Der Fortschritt wird nach Einschalten über einen Fortschrittbalken angezeigt.

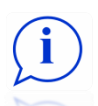

Bei Einstellung von 0 Minuten wird der Vorverstärker nach Einschalten initialisiert, sofern alle I2C Chips ( Relaisansteuerung und Volume Chips) erkannt wurden.

Ist ein Bauteil nicht erreichbar, wird nach einer Minute dennoch, sofern möglich, der Ausgang freigeschaltet und zur Benutzereingabe gewechselt.

Bei Einstellung größer 1 Minute, kann die Aufwärmzeit durch langen Tastendruck auf den Channel Encoder abgebrochen werden.

- "Start Volume": Startlautstärke nach Einschalten des Vorverstärkers.
- "Start Channel": Aktivierter Eingangskanal nach Einschalten des Vorverstärkers.
- "Back": Verlassen Menupunkt "Start Parameter"
- **"Set Default":** Setzt alle Parameter auf Default Zustand.
- **"Version":** Zeigt die Softwareversion der Firmware.
- **"Exit":** Verlassen des Menus

# Xpre Menu Overview

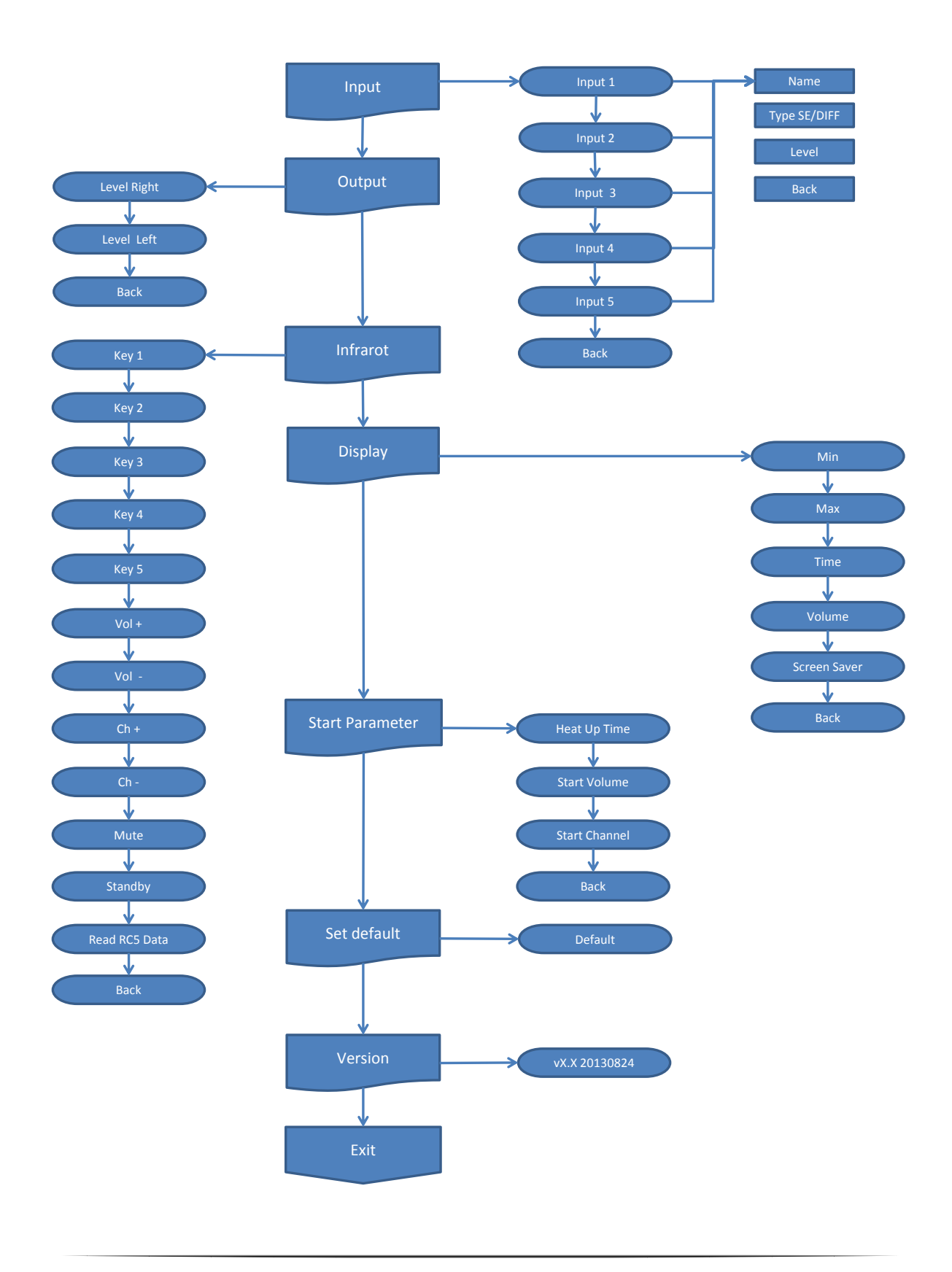